## 連絡メール用メールアドレスの登録方法について

※現時点で連絡メールの登録ができていない御家庭へのお知らせです。大型連休を控えておりますので, ぜひ登録をお願いいたします。

## 【メールアドレスの登録方法について】

以下の手順で携帯電話やコンピュータからメールを送信していただくことで登録が行われます。

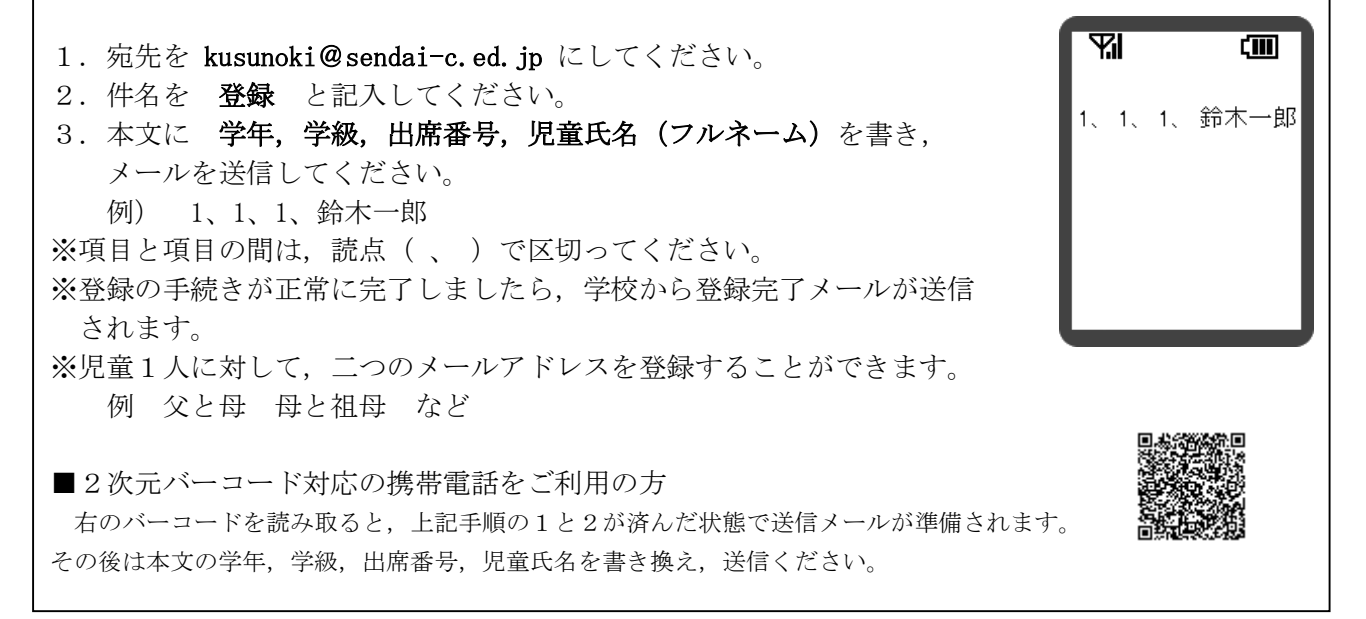

※出席番号をお間違えにならないようにお願いします。学年,学級,出席番号と児童氏名が一致しない 場合は,学校から連絡させていただく場合があります。

※登録完了メールが届くまでに時間が掛かる場合があります。数日経っても登録完了メールが届かない 場合は,お手数ですが学校まで御連絡ください。

※登録されたメールアドレスは、連絡メールの送信以外には、利用いたしません。

## 【連絡メール受信後の対応について】

学校からの連絡メールが届いたことを確認するために,メールを返信していただく場合があります。 連絡メールの本文に記載された内容をご確認ください。

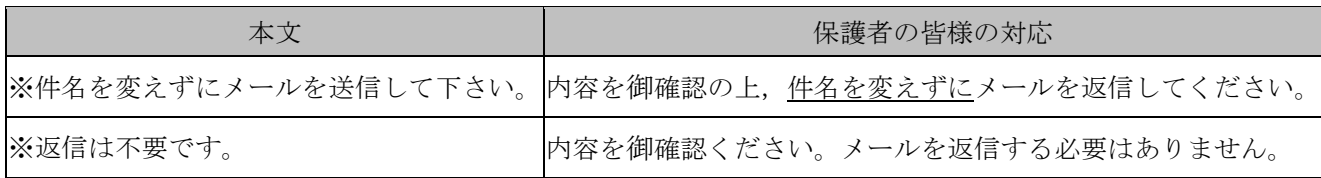

※返信していただいたメールは,連絡メールが届いたことを確認するために利用します。

確認処理はコンピュータが自動的に行うため、返信されたメールの本文に伝達事項の追記や、ファイ ル添付したメールを返信されても,学校側で内容を確認することはできません。御了承ください。

※御利用の携帯電話によっては,返信時に「新規返信」として処理を行う設定になっている機種があり ます。携帯電話の設定が「引用返信」になっていることを御確認ください。機種によっては件名に「Re:」 が追加される場合がありますが,変更せずにそのまま送信ください。

※メールアドレスの変更や削除を行いたい場合は,学校へ連絡ください。